# **YASKAWA**

# VS-606V7/VS mini J7 MEMOBUS INSTRUCTION MANUAL

VS-606V7 Series (All Models)

VS mini J7 Series (All Models) (Corresponding to optional units)

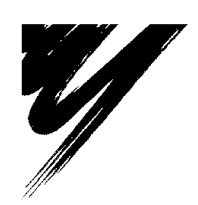

**YASKAWA** 

YASKAWA ELECTRIC CORPORATION

### **CONTENTS**

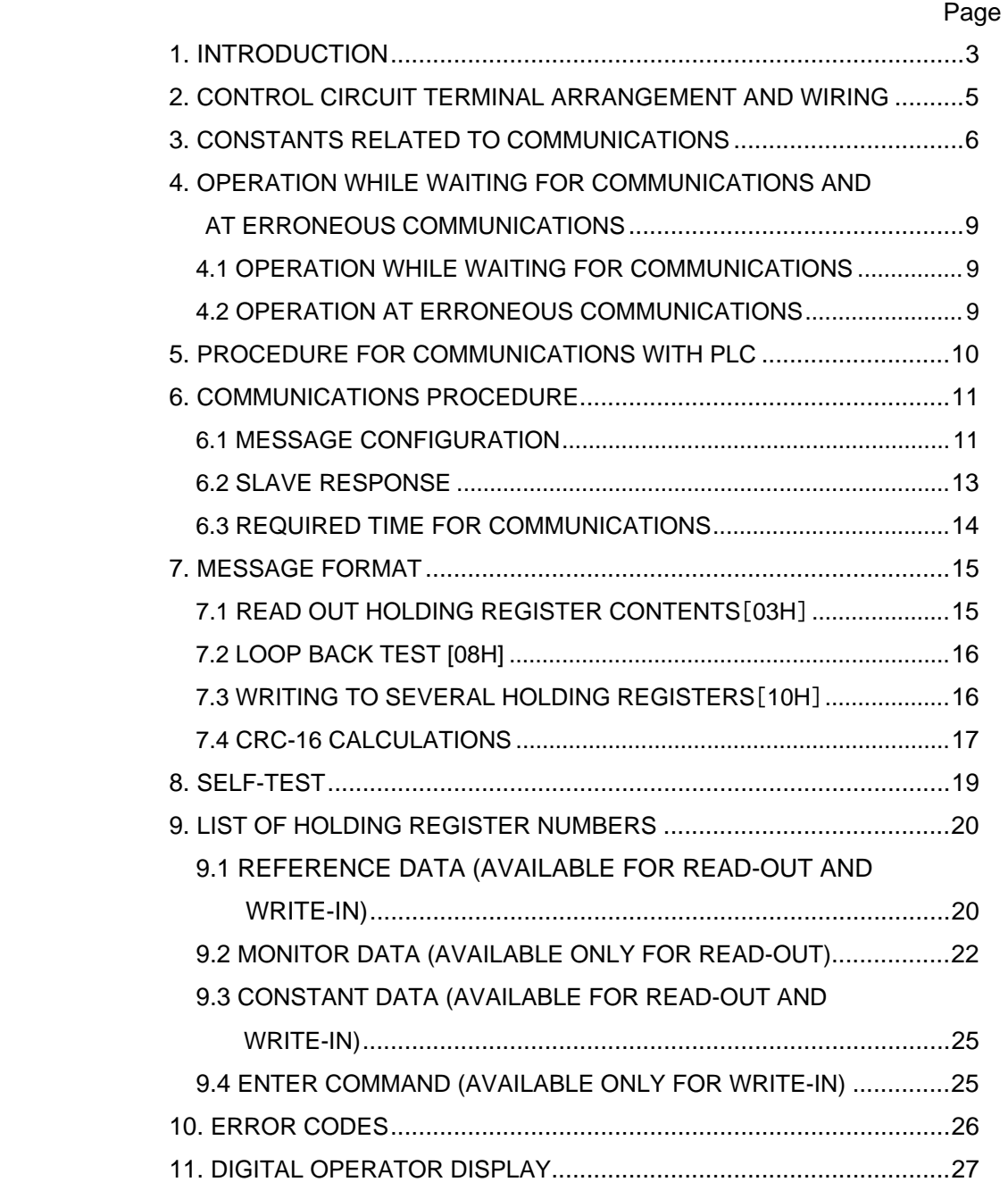

### 1. INTRODUCTION

Serial communication is available with VS-606V7 (hereinafter called V7) and VS mini J7\* series (hereinafter called J7) using programmable controller (PLC) and MEMOBUS protocol.

 This instruction manual describes only MEMOBUS. For details of the inverter unit operation, refer to the VS-606V7 Series INSTRUCTION MANUAL (Manual No.: TOE-S606-11) or the VS mini J7 Series INSTRUCTION MANUAL (Manual No.: TOE-S606-12).

#### { Configuration of MEMOBUS (MODBUS) Communications

 MEMOBUS system is composed of a single master (PLC) and slaves (1 to 31 inverter units) Communication between master and slave is controlled according to the master program with the master initiating communication and the slave responding.

Basically, the master can send a command only to one slave except at simultaneous broadcasting. Even if several slaves are connected, the master selects the slave to send a command by specifying the pre-registered address No. (slave address) and sends the command to it. The slave receives the communication to carry out designated functions and responds to the master.

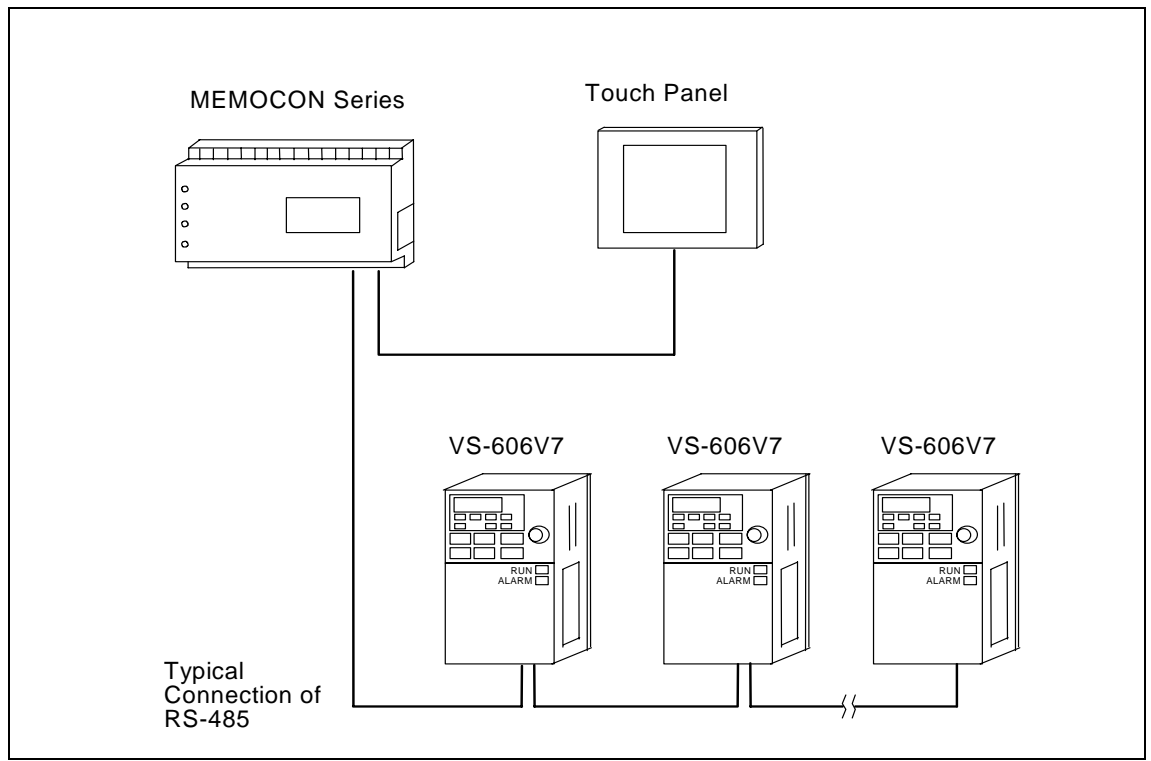

 \* VS mini J7 series can perform MEMOBUS by mounting the optional unit (model: SI-485/J7).

### { Communications Specifications

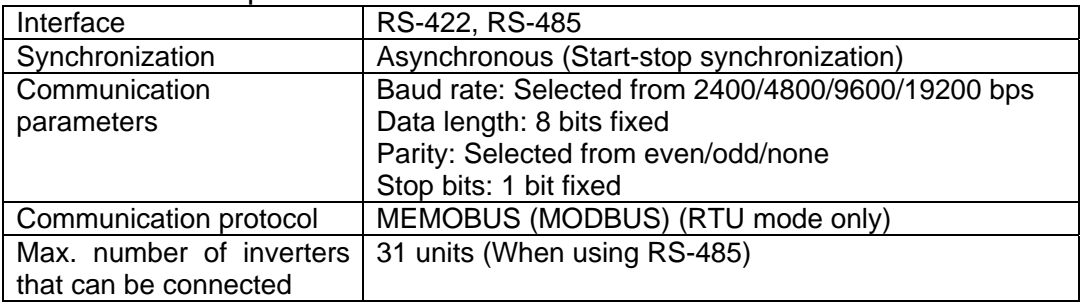

### <span id="page-4-0"></span>2. CONTROL CIRCUIT TERMINAL ARRANGEMENT AND WIRING

V7 Control Circuit Terminal Arrangement

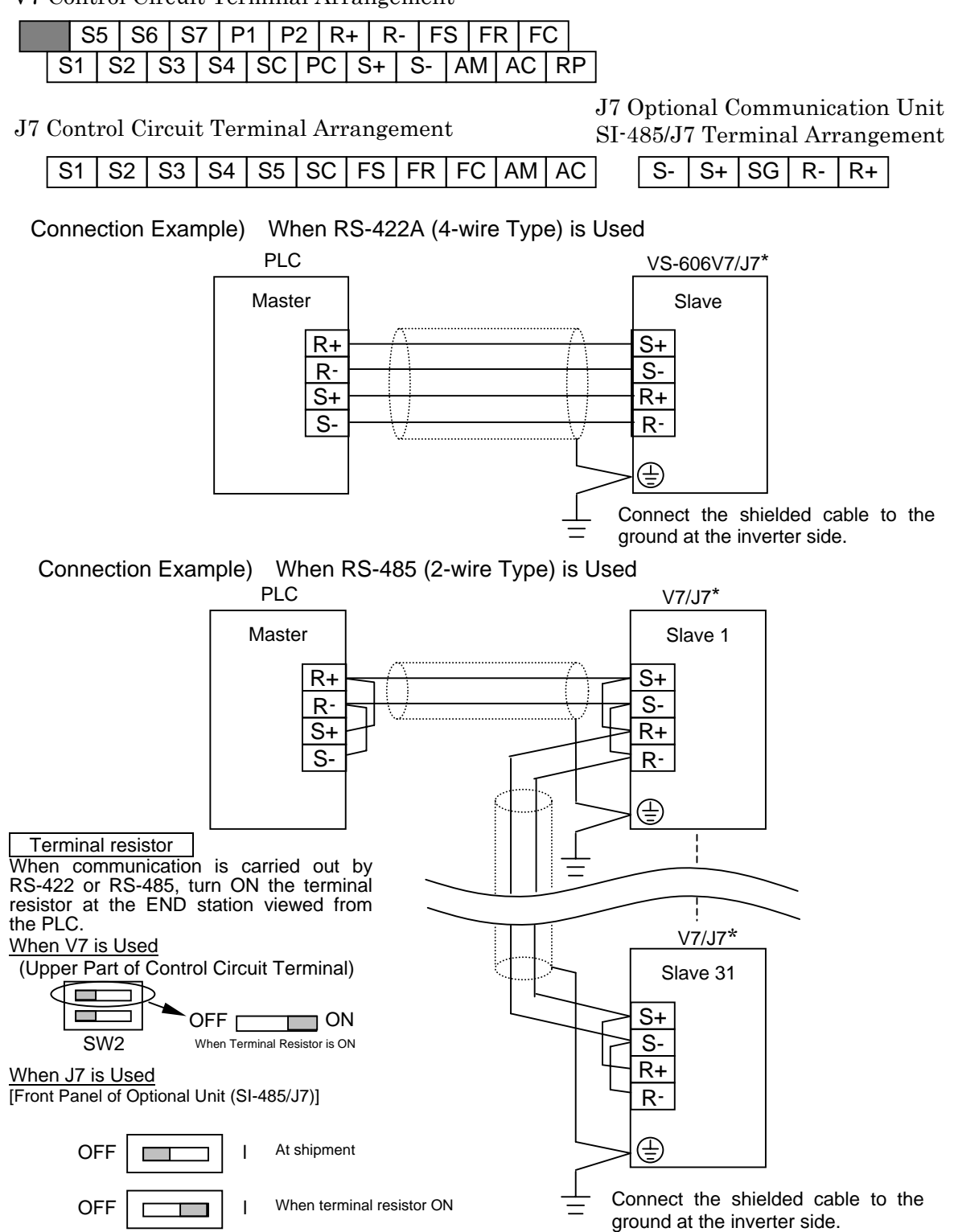

\*When J7 is used on the MEMOBUS, mount the optional unit model SI-485/J7 (separately available) on the J7 inverter unit.

#### { Precautions on Wiring

- (1) Separate the wiring for communication from the main circuit wiring or other power lines.
- (2) Use shielded cables for communication wiring; connect the shielded sheath to the ground terminal and terminate the other end to prevent it from being connected.

### <span id="page-5-0"></span>3. CONSTANTS RELATED TO COMMUNICATIONS

Constants related to communication must be set when communicating with PLC.

Note: If the constants setting of n151 to n157 (for V7) or n68 to n74 (for J7) is changed, turn OFF the inverter power supply, and turn it ON again after the LED display is completely erased. The new setting is enabled when the power supply is turned ON again.

Any data of constants n151 to n157 or n68 to n74 cannot be changed or set for communication. Use the digital operator.

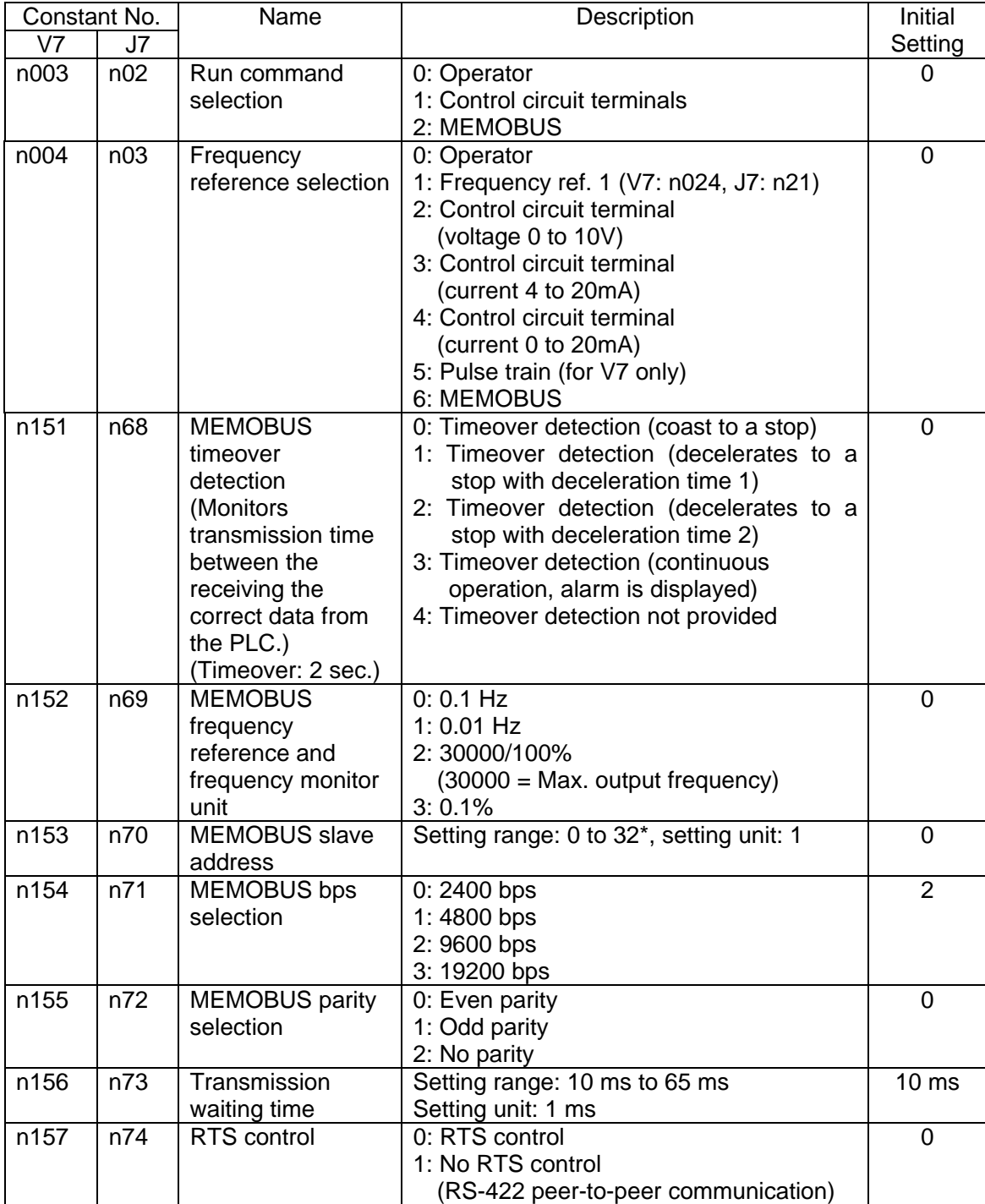

\* Setting the slave address to 0 disregards any command from any reference from the master and does not give any response.

Monitoring run status from the PLC, setting/referencing of constants, fault reset and multifunction input reference can be performed regardless of run command or frequency reference selection. Multi-function input reference from PLC becomes OR with input commands from S1 to S7 (J7: S2 to S5) multi-function input terminals.

#### Run command selection (V7: n003, J7: n02)

Selects how to input a run command. Run status monitoring from PLC, constant setting/referencing, fault reset and multi-function input reference are valid regardless of the selection. Multi-function input reference from PLC becomes OR with input commands from the control circuit terminal.

#### Frequency reference selection (V7: n004, J7: n03)

Selects how to input a frequency reference. Run status monitoring from PLC, constant setting/referencing, fault reset and multi-function input are valid regardless of the selection. Multi-function input reference from PLC becomes OR with the input reference from the control circuit terminal.

#### MEMOBUS timeover detection (V7: n151, J7: n68)

Inverter processes as follows according to the setting if data cannot be received more than two seconds after the data are once received from the PLC.

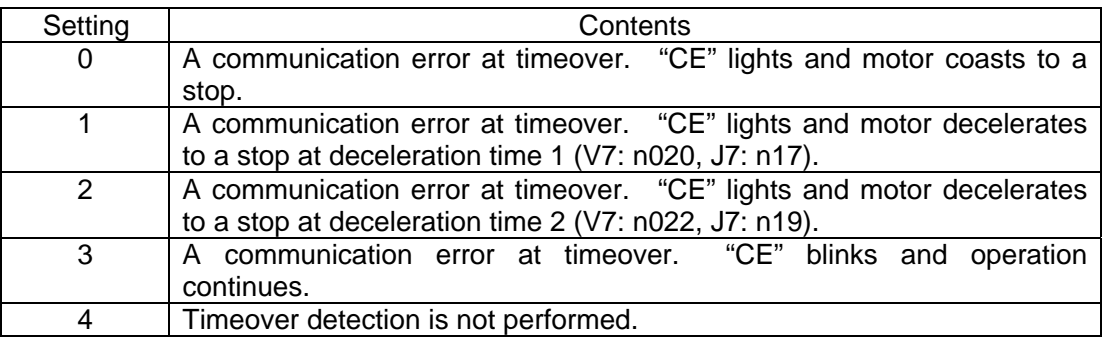

For communication errors, refer to 4.2 OPERATION AT ERRONEOUS COMMUNICATIONS.

MEMOBUS frequency reference and frequency monitor unit (V7: n152, J7: n69)

Selects the frequency reference from PLC, frequency reference monitor by communication, and frequency unit by output frequency monitor.

V7 and J7 output frequency calculation resolution is 0.01 Hz. When 30000/100% or 0.1% unit is selected, V7 and J7 convert the received frequency reference into the units of 0.01 Hz and round off the value of the digit below 0.001 Hz. Therefore, some frequency reference values may not coincide with the output frequencies.

The following shows the display units for digital operator frequency monitor (FREF) and output frequency monitor (FOUT).

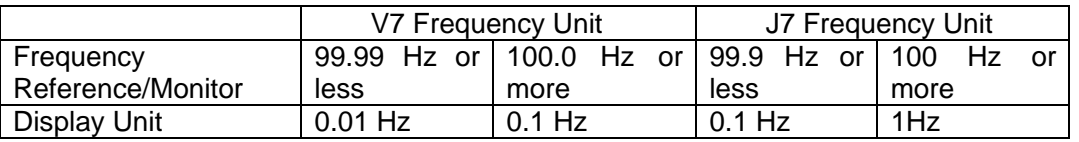

#### MEMOBUS slave address (V7: n153, J7: n70)

Sets the slave address number. Set the address number which does not overlap any address of other slaves connected on the same communication line.

#### Transmission waiting time (V7: n156, J7: n73)

For details, refer to 6.3 REQUIRED TIME FOR COMMUNICATIONS.

#### RTS control (V7: n157, J7: n74)

Set RTS control to "no RTS control" when RS-422 uses one master and one slave. Set it to "RTS control" when RS-485 or RS-422 has one master and n slaves.

### 4. OPERATION WHILE WAITING FOR COMMUNICATIONS AND AT ERRONEOUS COMMUNICATIONS

#### 4.1 OPERATION WHILE WAITING FOR COMMUNICATIONS

When communication is selected in either the run command selection or the frequency reference selection or in both, and from when the power supply is turned ON to when correct data are received from PLC, the digital operator displays "CAL" (CALL) blinking, indicating that the inverter is waiting for communications. The digital operator also sets the inverter ready signal to 0 (OFF).

 When normal data are received to the self-station from the PLC, "CAL" stops blinking and being displayed, and the inverter ready signal turns to 1 (ON).

#### 4.2 OPERATION AT ERRONEOUS COMMUNICATIONS

Error contents are stored in holding register number "003DH" if a communications error is detected when data is received with V7 or J7. If a communications error is detected, no response is returned from V7 or J7. OR of the communications error contents is stored in register number "003DH" until a fault reset command is input. A fault reset command can be input from the digital operator, control circuit input terminal (only when fault reset is selected at multi-function input selection is selected) or communication run signal (holding register number "0001H") fault reset.

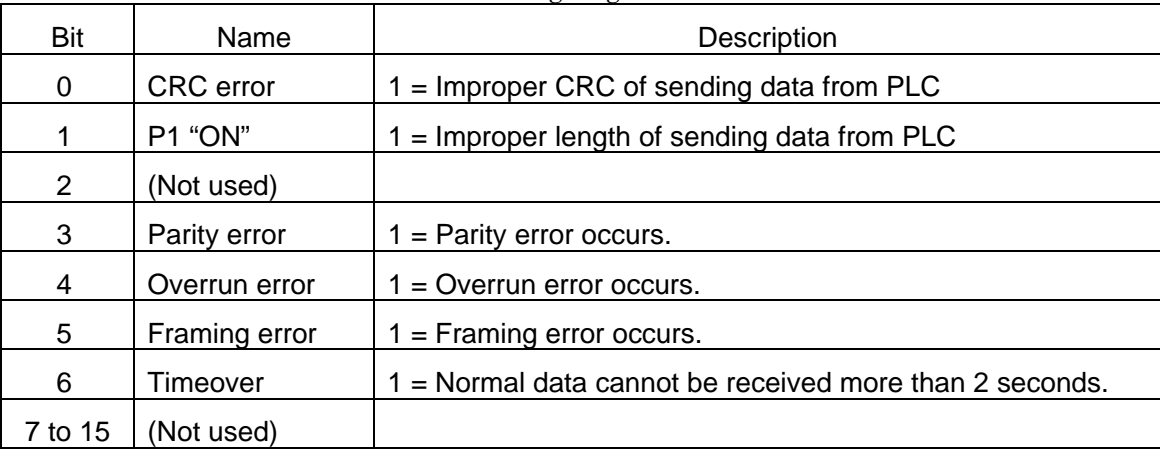

Communications Errors Stored in Holding Register "003DH"

 When communication is selected in either run command selection or frequency reference selection or in both, and when MEMOBUS timeover detection (V7: n151, J7: n68) is set to either of 0 to 3, timeover occurs if normal data cannot be received more than two seconds after the data are once received from the PLC. When V7 or J7 detects timeover, "CE" is displayed and performs operation corresponding to the setting of MEMOBUS timeover detection (V7: n151, J7: n68).

 To reset "CE" fault, the inverter must receive the correct data at least one time two seconds before a fault reset signal is input. The "CE" fault cannot be reset when communications are not performed. In addition, the run signal must be turned OFF for fault reset.

### 5. PROCEDURE FOR COMMUNICATIONS WITH PLC

The following describes how to do communications with the PLC.

- 1. Connect the communication cable between the PLC and V7 or J7 after the power supply is turned OFF.
- 2. Turn the power ON.
- 3. Set the constants required for communications with MEMOBUS by using the digital operator. (V7: n151 to n157, J7: n68 to n74)
- 4. Turn the power OFF once to verify that the operator display is completely erased.
- 5. Turn ON the power supply again.
- 6. Communications with the PLC is ready.

### <span id="page-10-0"></span>6. COMMUNICATIONS PROCEDURE

Communications between the master and the slaves is controlled by the master's program. In any case, the master sends a command to a slave, and the slave executes the command and responds to the master. The master sends a serial data (command message) in the specified order to the slave, and the slave receives the commands from the master to read and execute them. Then slave sends the data (response message) back to the master.

#### Holding registers and register numbers

The inverter memory area that can be set or referenced from the master is called holding register. Each holding register has a register number. For data setting/referencing from the master, specify the register number for the starting number of a message. For details of the holding registers, refer to 9 LIST OF HOLDING REGISTER NUMBERS.

#### 6.1 MESSAGE CONFIGURATION

A message is composed of the following four sections: a slave address, a function code, data, and an error check, which must be sent in that order. Fig. 6.1 shows the configuration of a message.

(1) Slave address

Slave Address Function Code Data Error Check Fig. 6.1

Number in the range of pre-registered 0 to 32 for each slave. The master communicates with one slave.

A command message from the master is received by all the connected slaves, but only the slave whose address coincides with the slave address in the command message can take that command message.

On the other hand, the same data (run command, reverse run command, external fault, fault reset, frequency reference) can be set simultaneously for all the connected slaves by setting 0 to the slave address in the command message sent from the master. This is called **simultaneous broadcasting**. Simultaneous broadcasting cannot be used for reading out holding resisters or a loop back test since a response message is not sent back to the master. The frequency reference unit at simultaneous broadcasting is fixed at 30000/100% disregarding the setting of the constant  $n152$  (V7) or  $n69$  (J7).

#### (2) Function code

The master specifies the function to be executed by the slave by using a function code.

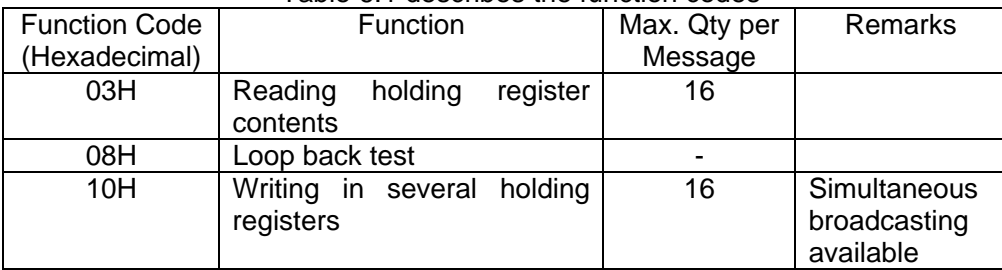

Table 6.1 describes the function codes

#### (3) Data

Data necessary for the slave to execute the function command.

The required data differ depending on the function command. Refer to the description of the message format for each function command.

#### (4) Error check

 Data for an error check is sent at the end of the message in order to detect the message error (bit change) when communicating.

 An error check is carried out by CRC-16 (cyclic redundancy check-16). For details, refer to 7.4 CRC-16 CALCULATIONS.

#### 6.2 SLAVE RESPONSE

When a slave receives a command message from the master, it performs various checks. If nothing is wrong, the command message in the receiving buffer is moved to the execution buffer. If something is wrong, the command message is disregarded and no procedure is taken.

 When the received message is correct, the contents of the command message are decoded and executed. After that the slave prepares a response message for the master and transfers it to the sending buffer. If there is an error in the command message (for example, a function code that does not exist is provided, etc.), the slave does not execute the command and prepares a response message indicating the error and transfers it to the sending buffer.

When the response message arrives in the sending buffer, it is sent to the master.

#### (1) Response during normal conditions

 With the loop back function, the slave returns the same response message as the command message. With the function to write to several holding registers, the slave returns a part of command message (slave address, function code, start number, number of holding registers) as the command message.

 With read-out function, the slave address and the function code must be the same as the command message and the read out data are added.

(2) Response at erroneous condition

 If a fault (excluding communications error) occurs in the contents of a command message, the slave does not execute anything and returns a response message as shown in Fig. 6.2. The master knows whether the sent command message has been executed by checking the response message function. If there is any fault, the contents of the fault can be examined by the subsequent error code. (For details, refer to 10. ERROR CODES.)

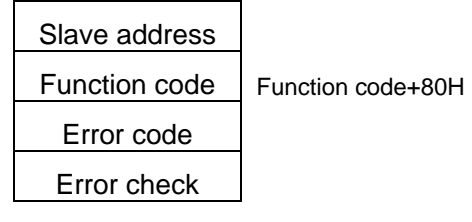

Fig. 6.2

(3) No response

 The slave disregards the command message and does not respond in the following cases. If the slave address in the command message is "0" at the write-in function, all slaves execute the command but do not return any response.

- A communications error (one of the following: overrun, framing, parity or CRC-16) is detected in the command message.
- The slave address in the command message does not coincide with the slave address (V7: n153, J7: n70) set in the slave.
- The interval between the data composing the message exceeds 24 bits.
- The data length of the command message is improper.

Note: Provide a timer for the master to monitor the response so that the same command message will be sent again if no response is returned within the time.

#### 6.3 REQUIRED TIME FOR COMMUNICATIONS

The time from when the V7 or J7 receives the data from the PLC to when it returns the data to the PLC is:  $[24 \text{ bits} + \text{Set value of constant } n156 \text{ (V7) or } n73 \text{ (J7)}].$ 

When the PLC sends the next data to the V7 or J7 after receiving the data from V7 or J7, the interval must be: [24 bits + 10 ms or more].

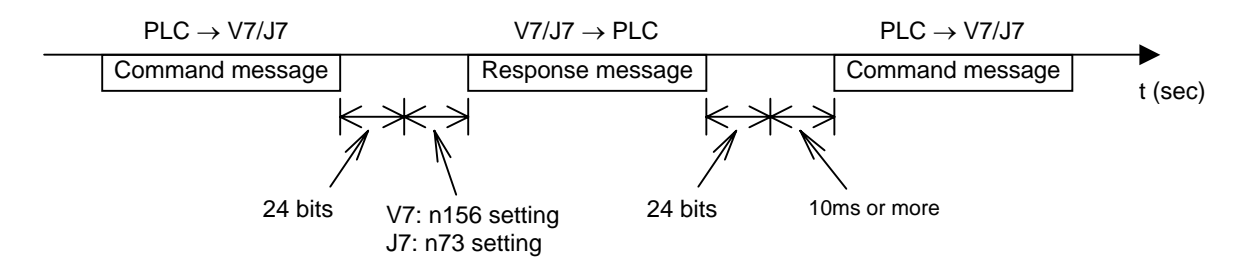

### <span id="page-14-0"></span>7. MESSAGE FORMAT

 A message format is shown in Fig. 6.1. The data length (quantity) and the contents differ depending on the functions. Table 7.1 shows the message length for each function.

Note: Communication error occurs if the data continues after CRC-16 (lower digit), do not add any data after CRC-16.

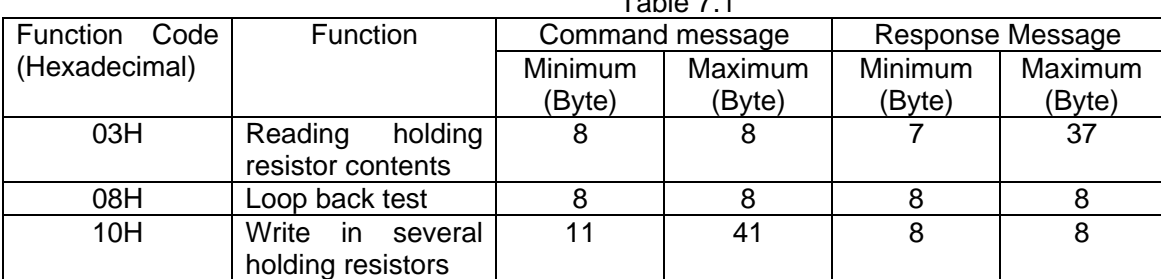

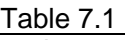

### 7.1 READ OUT HOLDING REGISTER CONTENTS [03H]

Reads out the contents of the holding registers with the continuous numbers for the specified quantity. The contents of holding registers are divided into the upper 8 bits and the lower 8 bits. They become the data items in response message in the order of numbers.

#### (Example)

Reads out status signal, fault contents, data link status and frequency reference from the slave 2 V7 or J7.

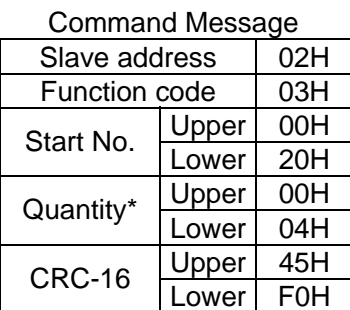

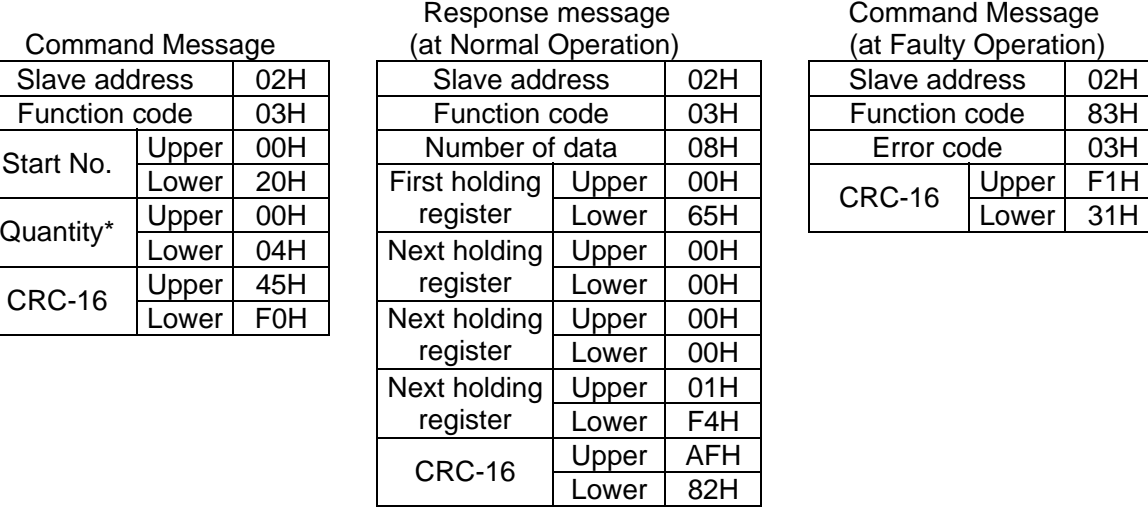

#### **Command Message**

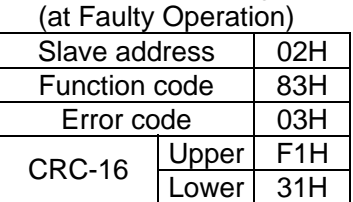

\*: If the quantity is 0 or exceeds 16, error code "03H" is returned.

### 7.2 LOOP BACK TEST [08H]

Command message is returned as a response message without being changed. This function is used to check communication between the master and the slave. Any arbitrary values can be used for test codes or data.

#### (Example)

Loop-back test of slave 1 V7 or J7

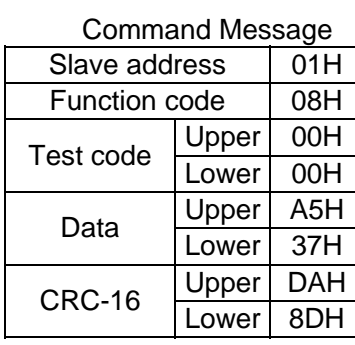

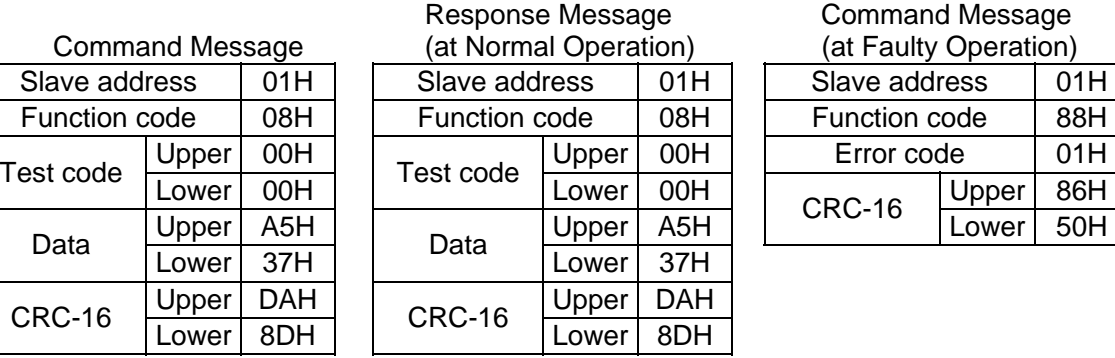

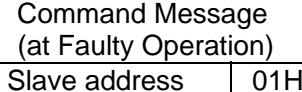

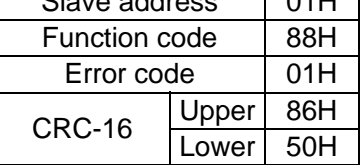

#### 7.3 WRITING TO SEVERAL HOLDING REGISTERS [10H]

Specified data are written into the several specified holding registers from the specified number, respectively. Written data must be arranged in a command message in the order of holding register numbers; from upper eight bits to lower eight bits.

#### (Example)

Set forward run at frequency reference 60.0 Hz to slave 1 V7 or J7 from the PLC.

Slave address  $*1$  01H Function code 10H Number of data  $*2$  04H Experiment of data 2 04.1<br>First data Upper 00H CRC-16 Lower 08H Next data Upper 02H  $CRC-16$  Upper 63H<br>Lower 39H

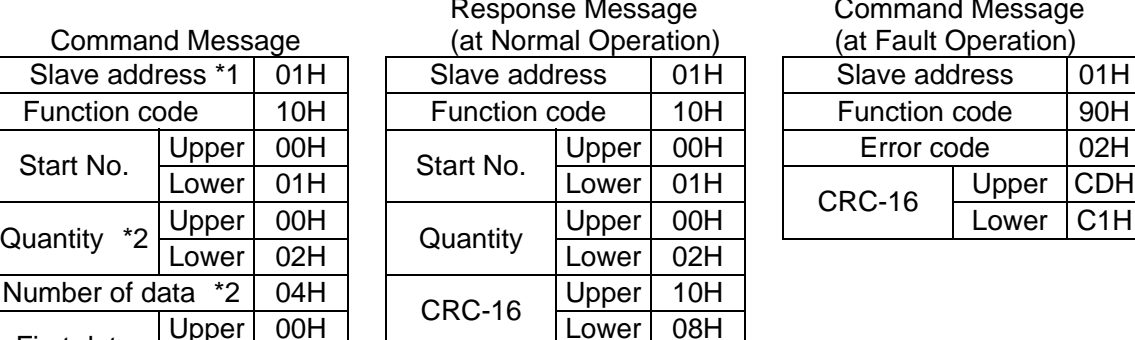

Command Message

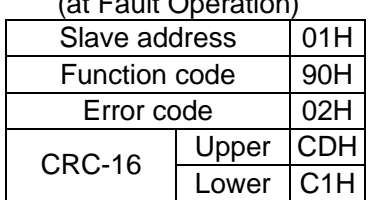

\*1: Setting the slave address to "00H", all the slaves execute this command. However, no slave respond after execution.

\*2: If the quantity is 0 or exceeds 16, or if the number of data is not [quantity  $\times$  2], error code "03H" is returned.

#### 7.4 CRC-16 CALCULATIONS

CRC-16 (cyclic redundancy check-16) refers to a checking method that connects all message blocks (up to the last data from a slave address) in series as shown in Fig. 7.1 and divides that data by a preset 17-bit decimal number (1 1000 0000 0000 0101) to get a 16-bit remainder.

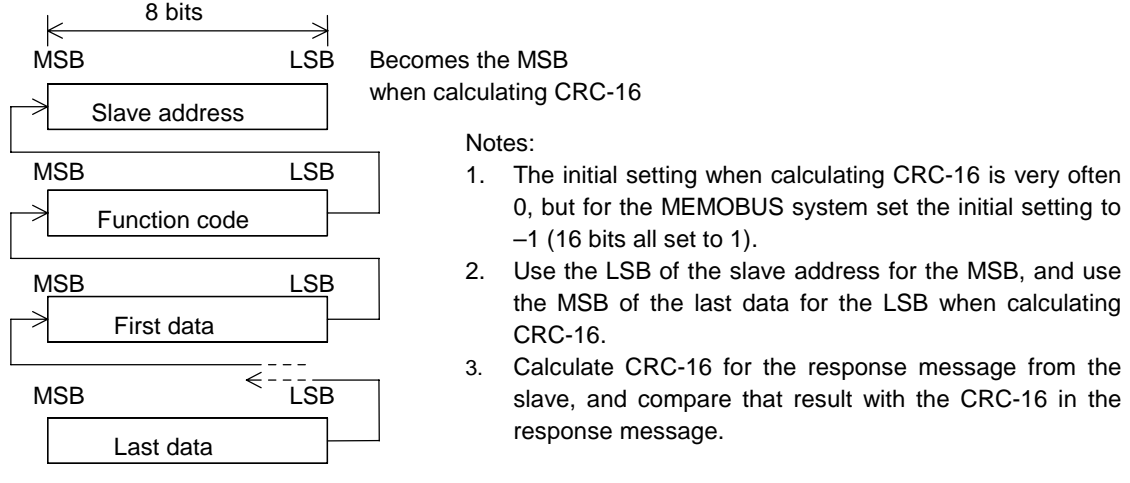

Fig. 7.1 CRC-16 Calculation Data

(1) Method for calculating CRC-16

Calculate the CRC-16 in the following procedure.

- 1. Set the 16-bit remainder to all ones (initial setting).
- 2. Perform an Exclusive OR operation with the slave address and remainder.
- 3. Shift the result one digit to the right. Continue shifting digits until the overflow bit to the right becomes 1.
- 4. When the bit becomes 1, perform an Exclusive OR operation with the lowerplace 16 bits (1000 0000 0000 0101) of the constant data defined by CRC-16.
- 5. After shifting to the right eight times (if the overflow bit becomes 1, perform an Exclusive OR operation as explained in step 4), perform an Exclusive OR operation between the next 8 bits (function code) and the results yielded to this point.
- 6. Repeat the same calculation until you reach the last data item.
- 7. Add the 16-bit calculation results starting with the most significant 8 bits (actually the least significant) and ending with the least significant 8 bits (actually the most significant) to align the query message.

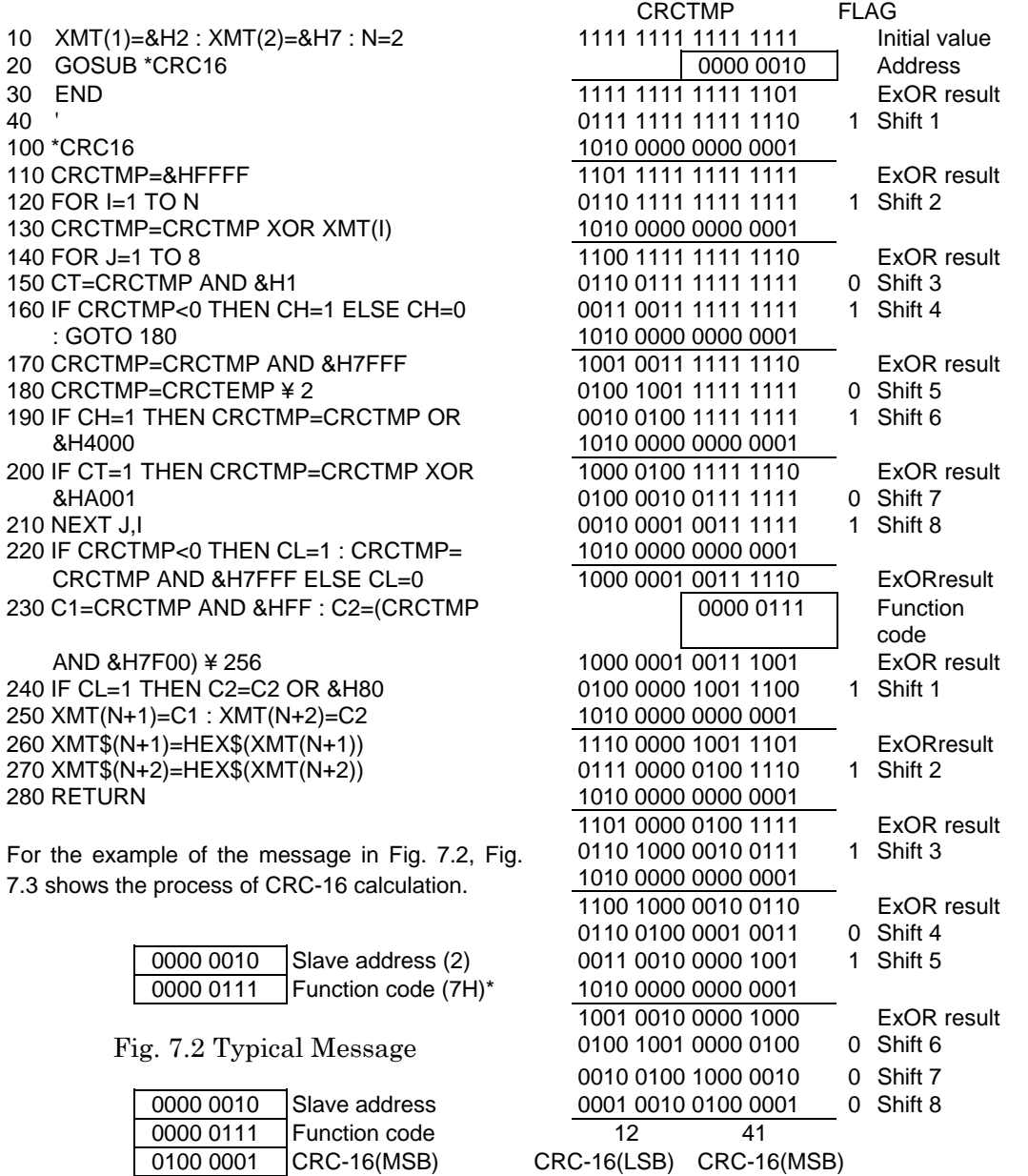

Fig. 7.4 CRC-16 Calculation Result Fig. 7.3 Process of CRC-16 Calculation

0001 0010 CRC-16(LSB)

\*: Function code (07H) cannot be used in the MEMOBUS system. In this section, an example of function code (07H) is taken for brief description.

### <span id="page-18-0"></span>8. SELF-TEST

V7 and J7 are provided with a function to perform self-diagnosis for operation check of the serial communication I/F circuit. This function is called self-test. In the self-test, connect the sending terminal with the receiving terminal in the communication section. It assures if the data received by V7 or J7 is not being changed. It also checks if the data can be received normally.

Carry out the self-test in the following procedure.

(1) Turn ON the V7 or J7 power supply. Set constant as follows:

 $V7: n056 = 35$  (self-test)

 $J7: n39 = 35$  (self-test)

- (2) Turn OFF the V7 or J7 power supply.
- (3) Make the following wiring with the power supply turned OFF.
- (4) Turn the power ON.

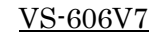

V7 control circuit terminal

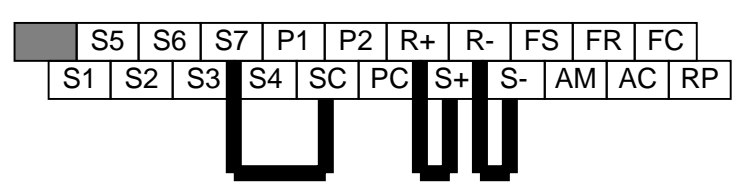

VS mini J7

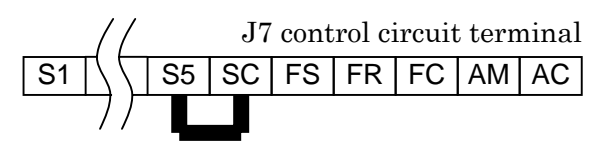

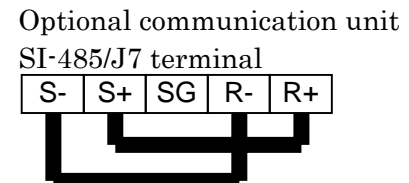

### RS-422/485 Self-test Connection Diagram

- Normal operation : Frequency reference is displayed on the digital operator.
- 
- Faulty operation : "CE" fault signal is displayed on the digital operator, fault signal is turned ON, and inverter ready signal is turned OFF.

## <span id="page-19-0"></span>9. LIST OF HOLDING REGISTER NUMBERS

### 9.1 REFERENCE DATA (AVAILABLE FOR READ-OUT AND WRITE-IN)

#### (1) Individual data

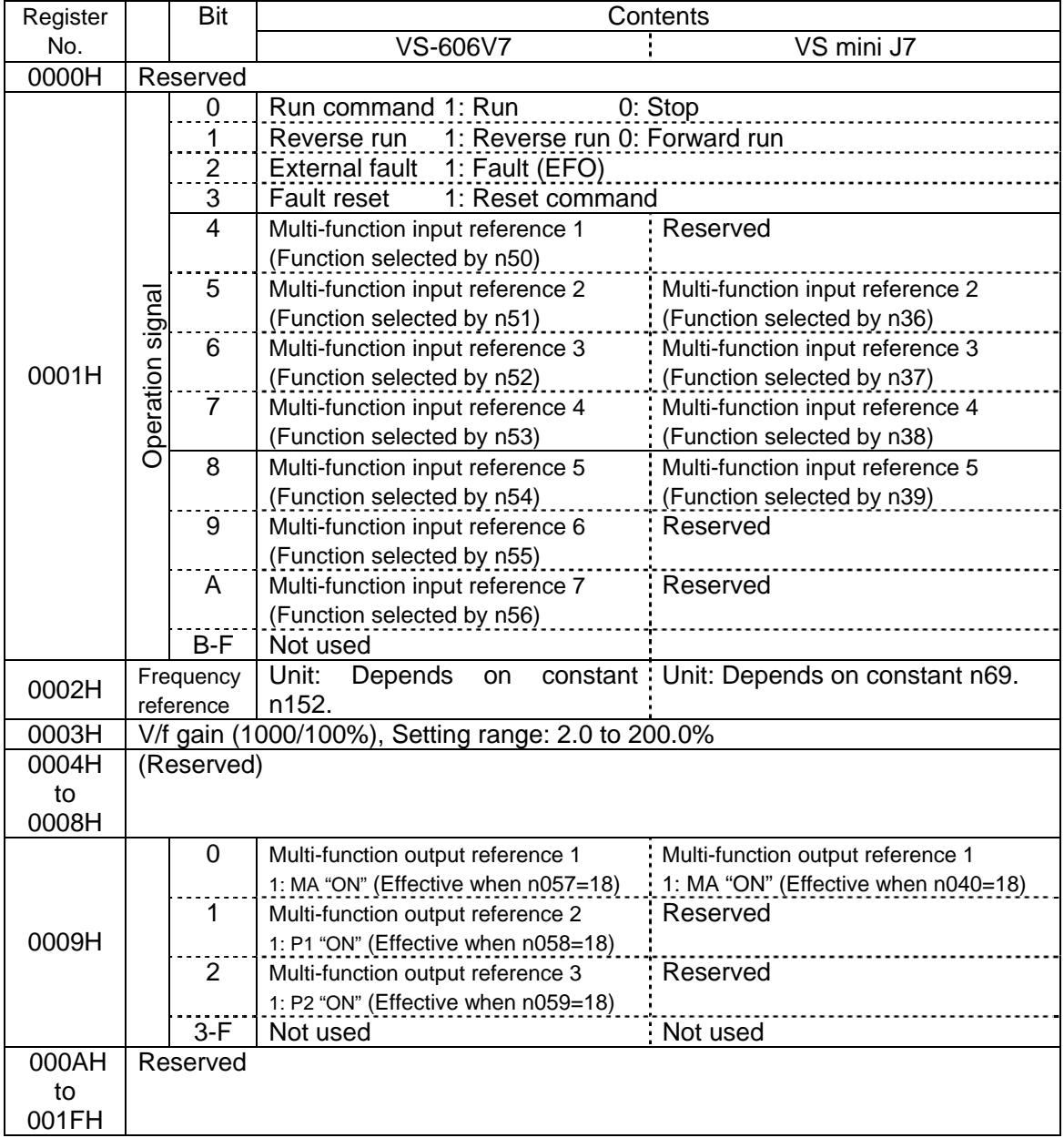

Note: Write in "0" for unused bit. Never write in data for the reserved register.

### (2) Simultaneous broadcasting data

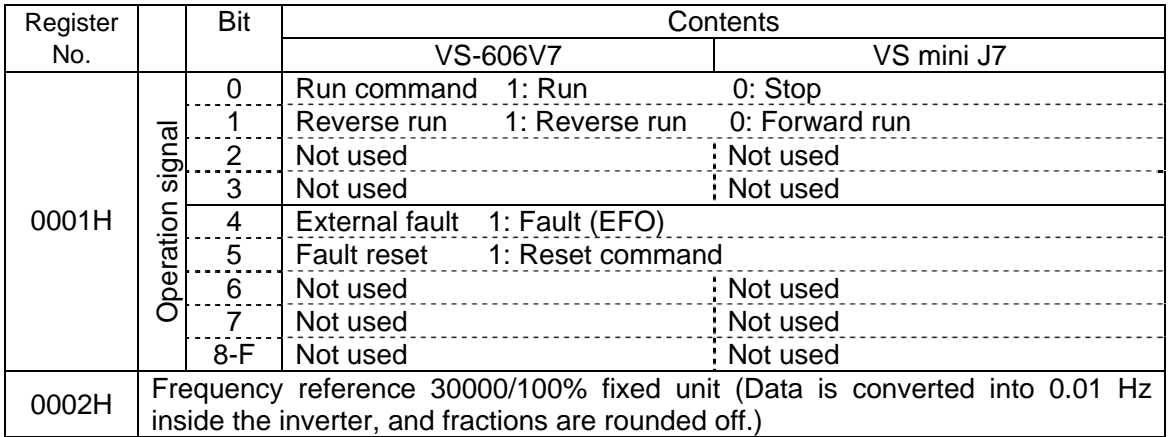

Bit signals not defined as the broadcast operation signals are used as the local station data signals.

<span id="page-21-0"></span>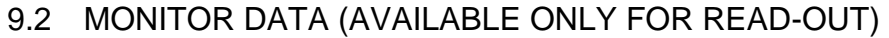

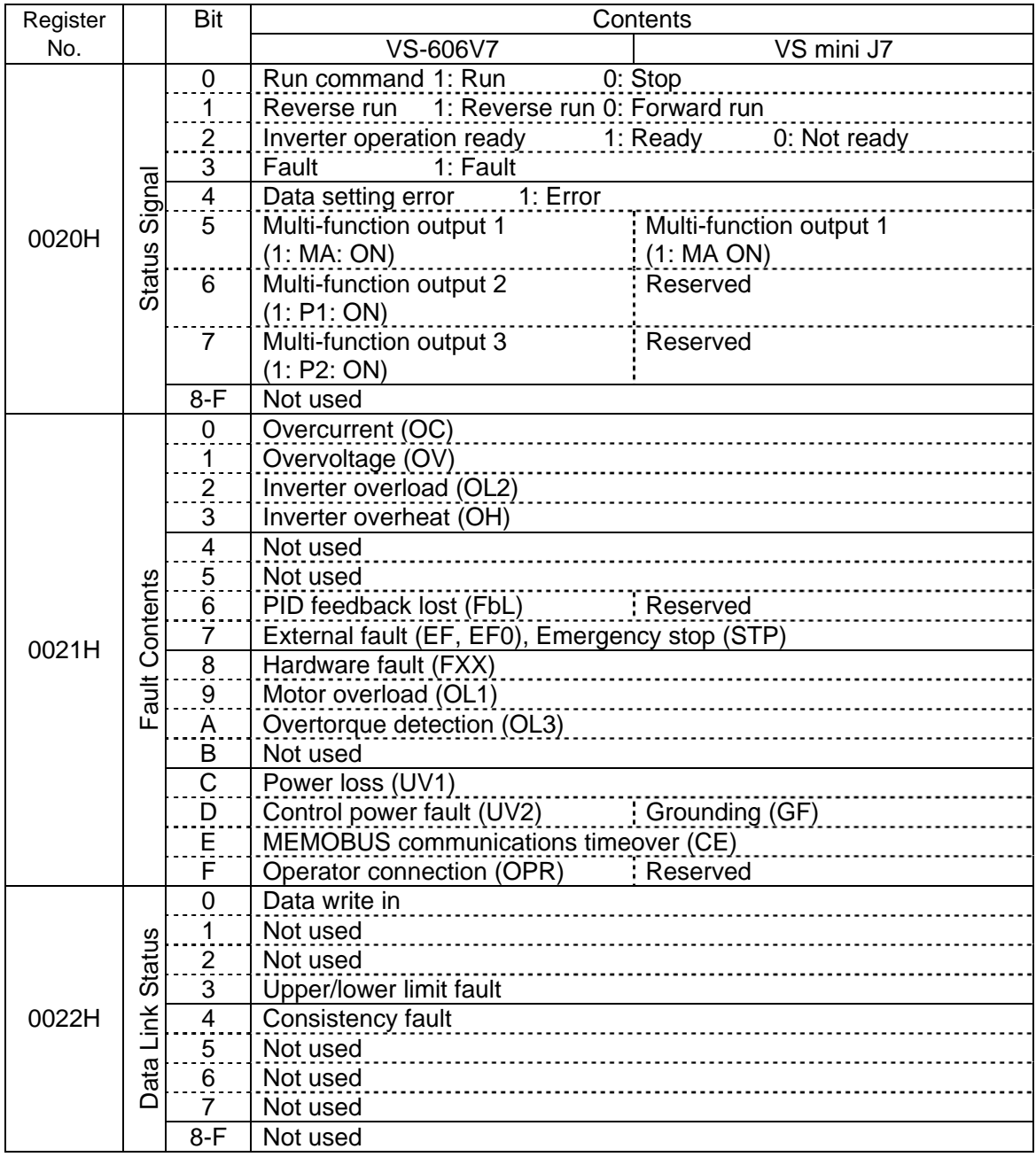

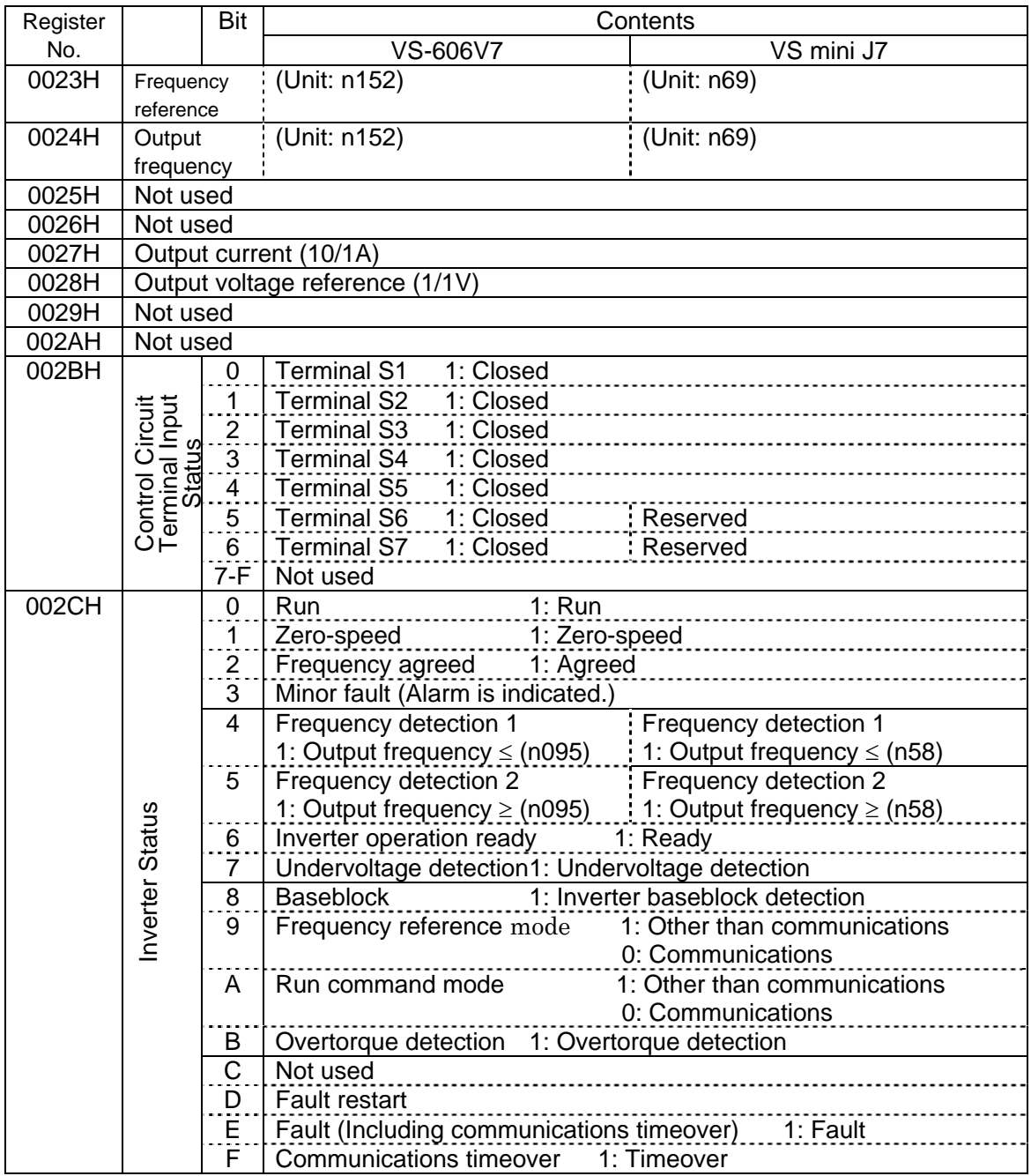

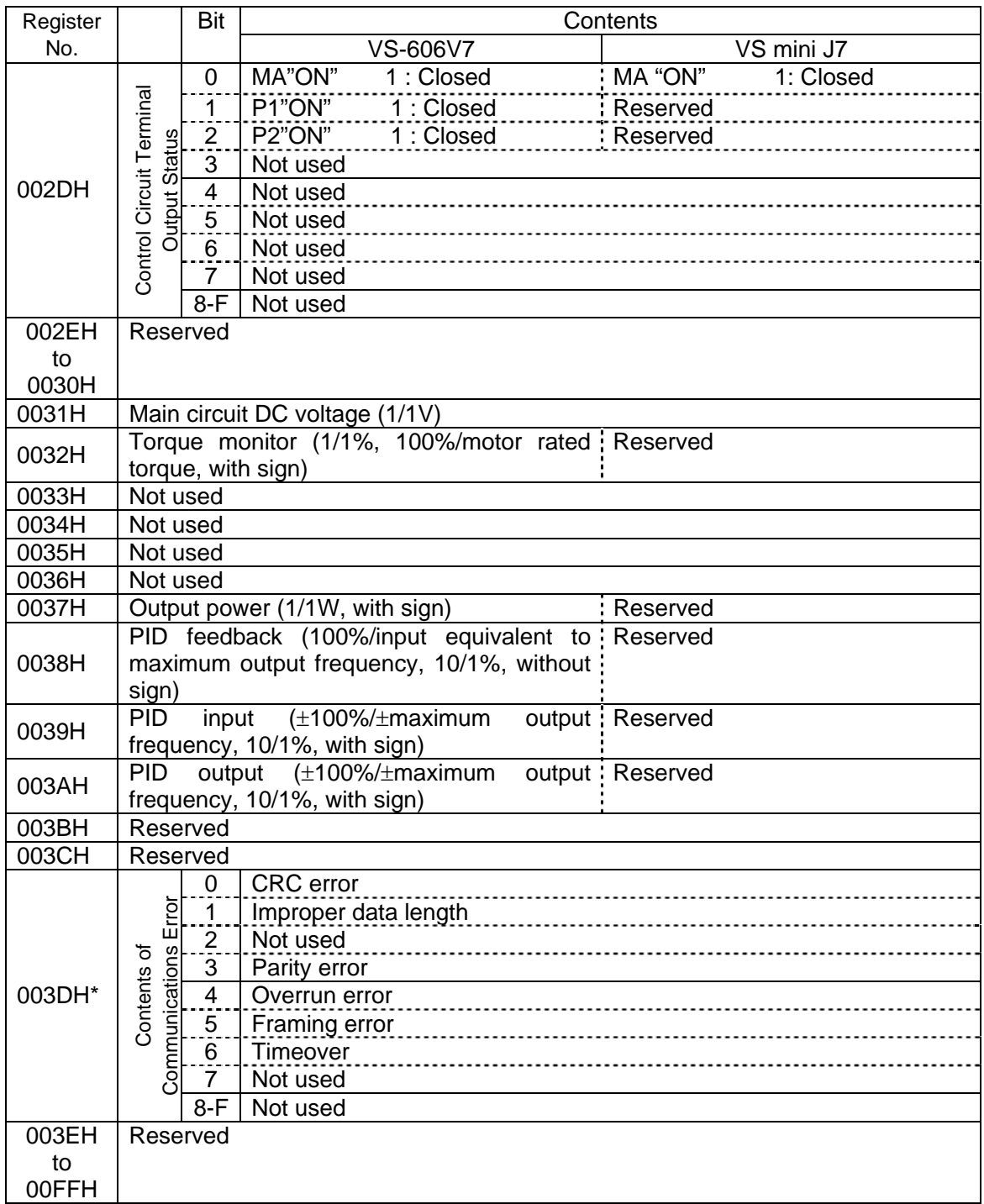

\*: The contents of a communications error is held unless a fault reset is input (can be reset during running.)

#### <span id="page-24-0"></span>9.3 CONSTANT DATA (AVAILABLE FOR READ-OUT AND WRITE-IN)

Refer to "**CONTANTS LIST**" of the VS-606V7 or VS mini J7 instruction manual.

### 9.4 ENTER COMMAND (AVAILABLE ONLY FOR WRITE-IN)

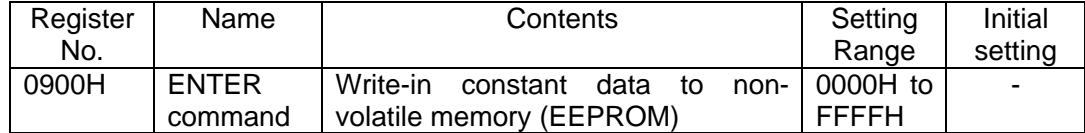

 When a constant is written from the PLC by communications, the constant is written to the constant data area on the RAM in the V7 or J7. ENTER command is a command to write the constant data on the RAM to the non-volatile memory in the V7 or J7. Writing data (can be undefined) to register number 0900H executes this ENTER command.

Maximum number of writing times of the non-volatile memory used for V7 or J7 is 100,000; do not execute the ENTER command excessively. When a constant is changed from the digital operator, the constant data on the RAM is written to the non-volatile memory without ENTER command.

Register number 0900H is used only for write-in. If this register is read-out, register number error (error code: 02H) occurs.

# 10. ERROR CODES

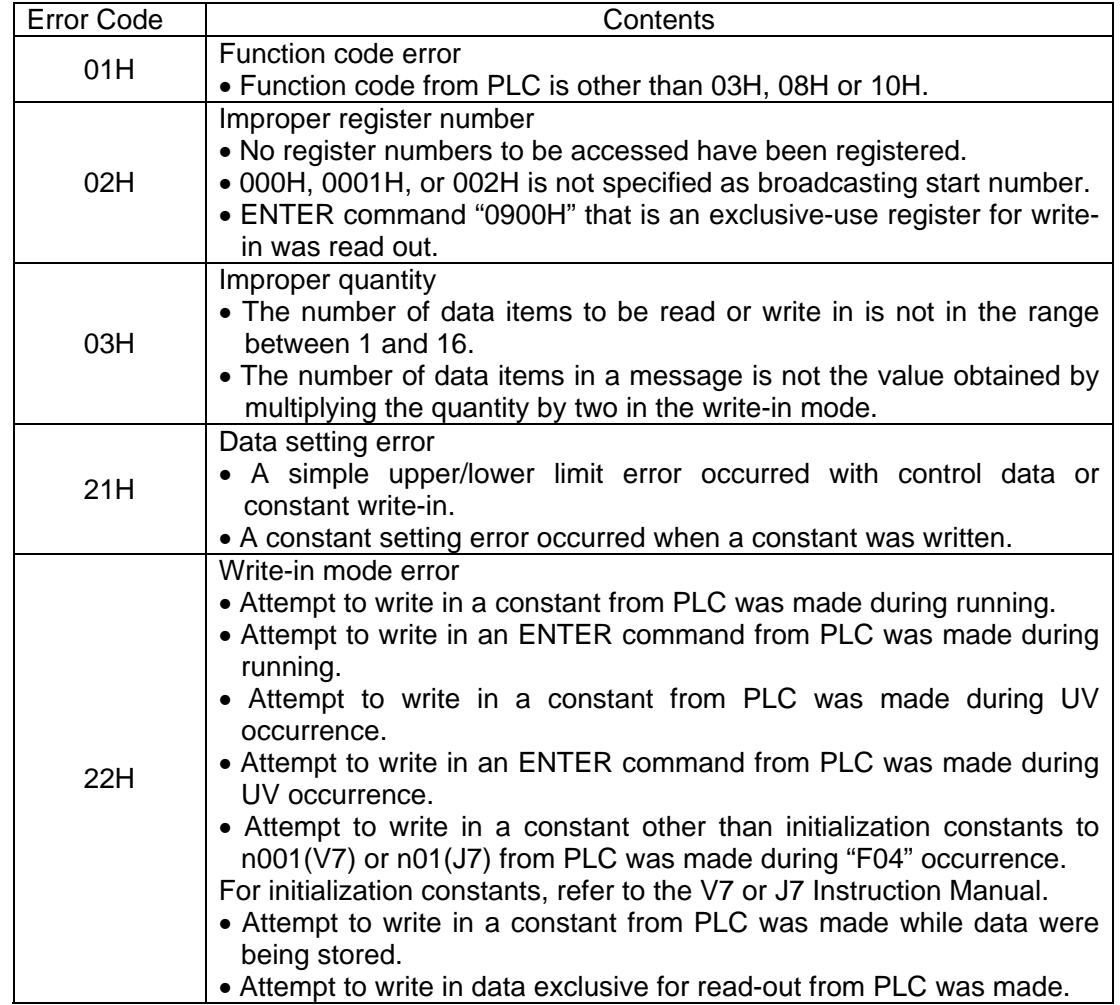

Note: For constants of which settings can be changed during running, refer to " CONSTANTS LIST" of the V7 or J7 Instruction Manual.

# <span id="page-26-0"></span>11. DIGITAL OPERATOR DISPLAY

The following describes the digital operator displays appear only during communications.

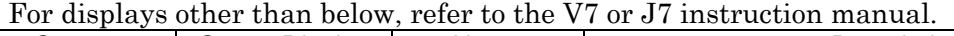

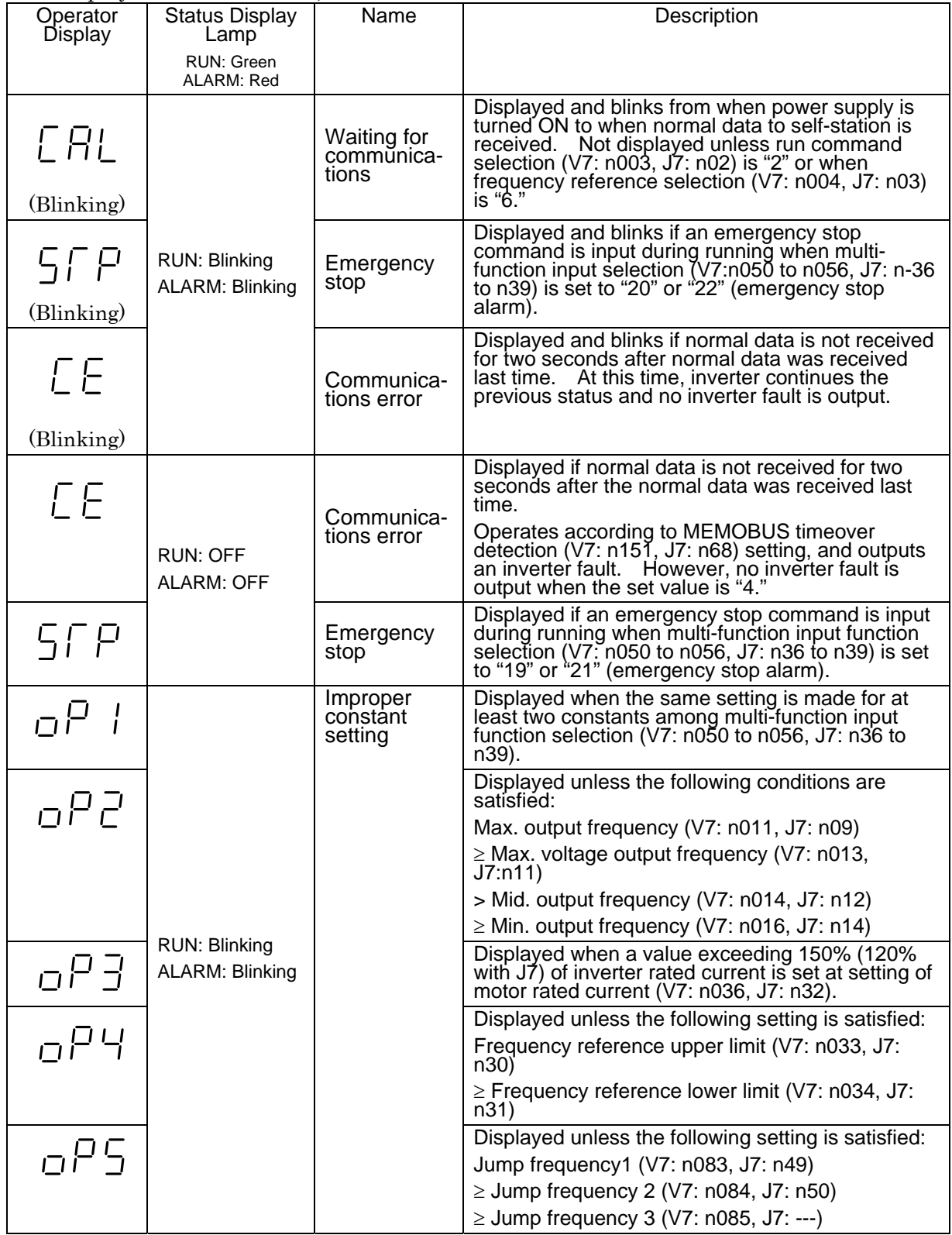